# 配置Cisco VPN 5000和路由器以開啟GRE隧道

### 目錄

[簡介](#page-0-0) [必要條件](#page-0-1) [需求](#page-0-2) [採用元件](#page-0-3) [慣例](#page-0-4) [設定](#page-0-5) [網路圖表](#page-1-0) [組態](#page-1-1) [驗證](#page-3-0) [疑難排解](#page-4-0) [相關資訊](#page-4-1)

# <span id="page-0-0"></span>簡介

本檔案概述了允許執行Cisco IOS®軟體的思科路由器和Cisco VPN 5000系列集中器開啟通用路由封 裝(GRE)通道所需的組態。

# <span id="page-0-1"></span>必要條件

### <span id="page-0-2"></span>需求

本文件沒有特定需求。

### <span id="page-0-3"></span>採用元件

本文中的資訊係根據以下軟體和硬體版本:

- Cisco IOS軟體版本12.0(7)T
- Cisco VPN 5000 Concentrator軟體版本5.2.19US
- Cisco VPN 5002 Concentrator

本文中的資訊是根據特定實驗室環境內的裝置所建立。文中使用到的所有裝置皆從已清除(預設 )的組態來啟動。如果您的網路正在作用,請確保您已瞭解任何指令可能造成的影響。

### <span id="page-0-4"></span>慣例

如需文件慣例的詳細資訊,請參閱[思科技術提示慣例](//www.cisco.com/en/US/tech/tk801/tk36/technologies_tech_note09186a0080121ac5.shtml)。

## <span id="page-0-5"></span>設定

本節提供用於設定本文件中所述功能的資訊。

注意:要查詢有關本文檔中使用的命令的其他資訊,請使用[命令查詢工具](//tools.cisco.com/Support/CLILookup/cltSearchAction.do)([僅限註冊](//tools.cisco.com/RPF/register/register.do)客戶)。

#### <span id="page-1-0"></span>網路圖表

本檔案會使用下圖中所示的網路設定。

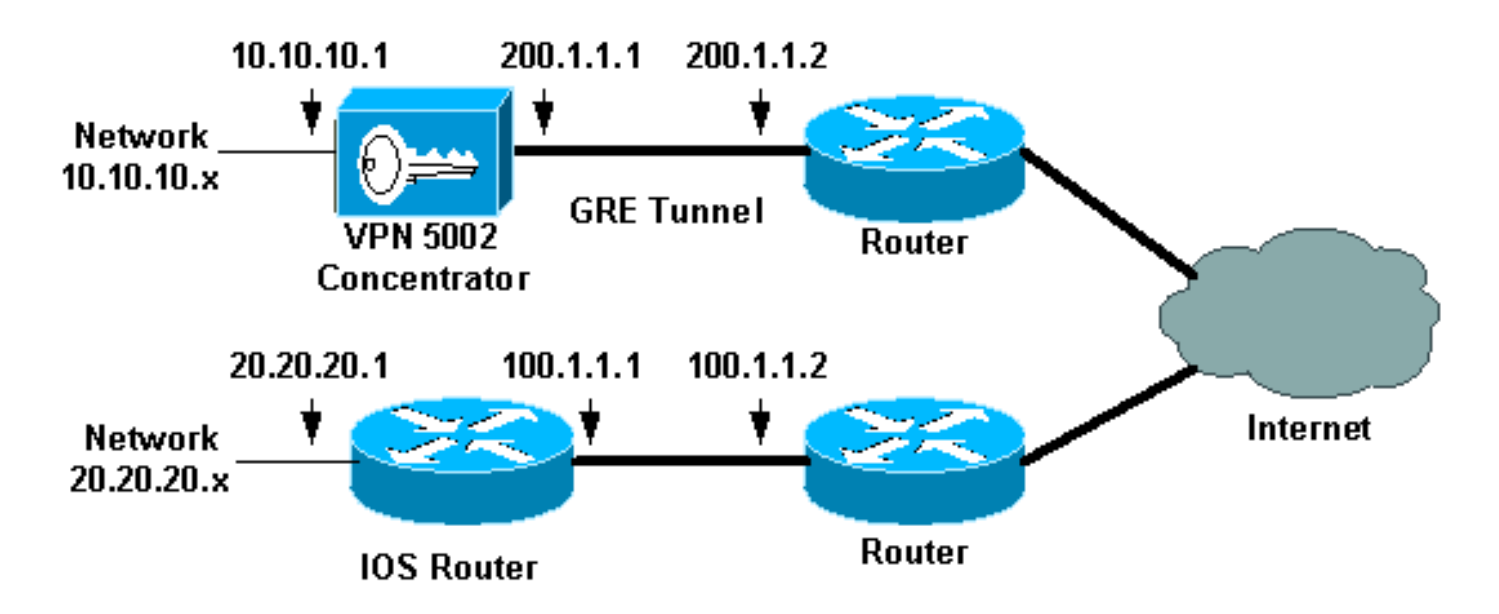

#### <span id="page-1-1"></span>組態

本文檔使用此處顯示的配置。

- Cisco VPN 5002 Concentrator
- 運行Cisco IOS軟體的路由器

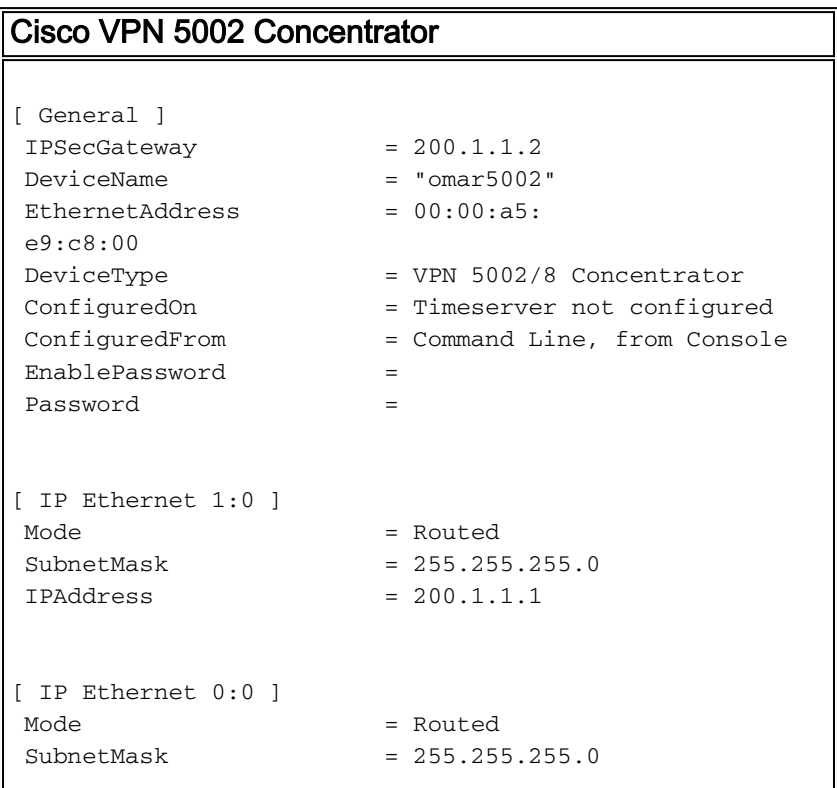

```
 IPAddress = 10.10.10.1
[ Tunnel Partner VPN 1 ]
EncryptMethod = None
 Encryption = Off
Authentication = Off
KeyManage = Manual
Mode = MainPartner = 100.1.1.1
LocalAccess = "10.10.10.0/24"BindTo = "ethernet1:0"
Peer = 20.20.20.0/24"
[ IP Static ]
 20.20.20.0 255.255.255.0 vpn 1 1
[ IP VPN 1 ]
Numbered = Off
Mode = Routed
 Configuration size is 1107 out of 65500 bytes.
 omar5002#
執行Cisco IOS軟體的路由器
Router Configuration:
Router#show running-config
Building configuration...
Current configuration:
!
version 12.0
service timestamps debug uptime
service timestamps log uptime
no service password-encryption
!
hostname Router
!
!
ip subnet-zero
!
!
!
interface Tunnel0
ip unnumbered Ethernet1
no ip directed-broadcast
tunnel source 100.1.1.1
tunnel destination 200.1.1.1
!
interface Ethernet0
ip address 100.1.1.1 255.255.255.0
no ip directed-broadcast
!
interface Ethernet1
ip address 20.20.20.1 255.255.255.0
no ip directed-broadcast
!
!
ip classless
ip route 0.0.0.0 0.0.0.0 100.1.1.2 1
ip route 10.10.10.0 255.255.255.0 Tunnel0
no ip http server
```

```
!
!
line con 0
transport input none
line aux 0
line vty 0 4
login
!
end
```
# <span id="page-3-0"></span>驗證

本節提供的資訊可用於確認您的組態是否正常運作。

<mark>[輸出直譯器工具](https://www.cisco.com/cgi-bin/Support/OutputInterpreter/home.pl)</mark>(僅供<mark>註冊</mark>客戶使用)支援某些[show](https://www.cisco.com/cgi-bin/Support/OutputInterpreter/home.pl)命令,此工具可讓您檢視<u>show</u>命令輸出的分析。

- show vpn statistics verbose 提供詳細的隧道資訊。
- show interface 提供介面統計資訊。

這是從Cisco VPN 5002集中器獲取的show vpn statistics verbose命令輸出示例。

omar5002#**show vpn statistic verbose**

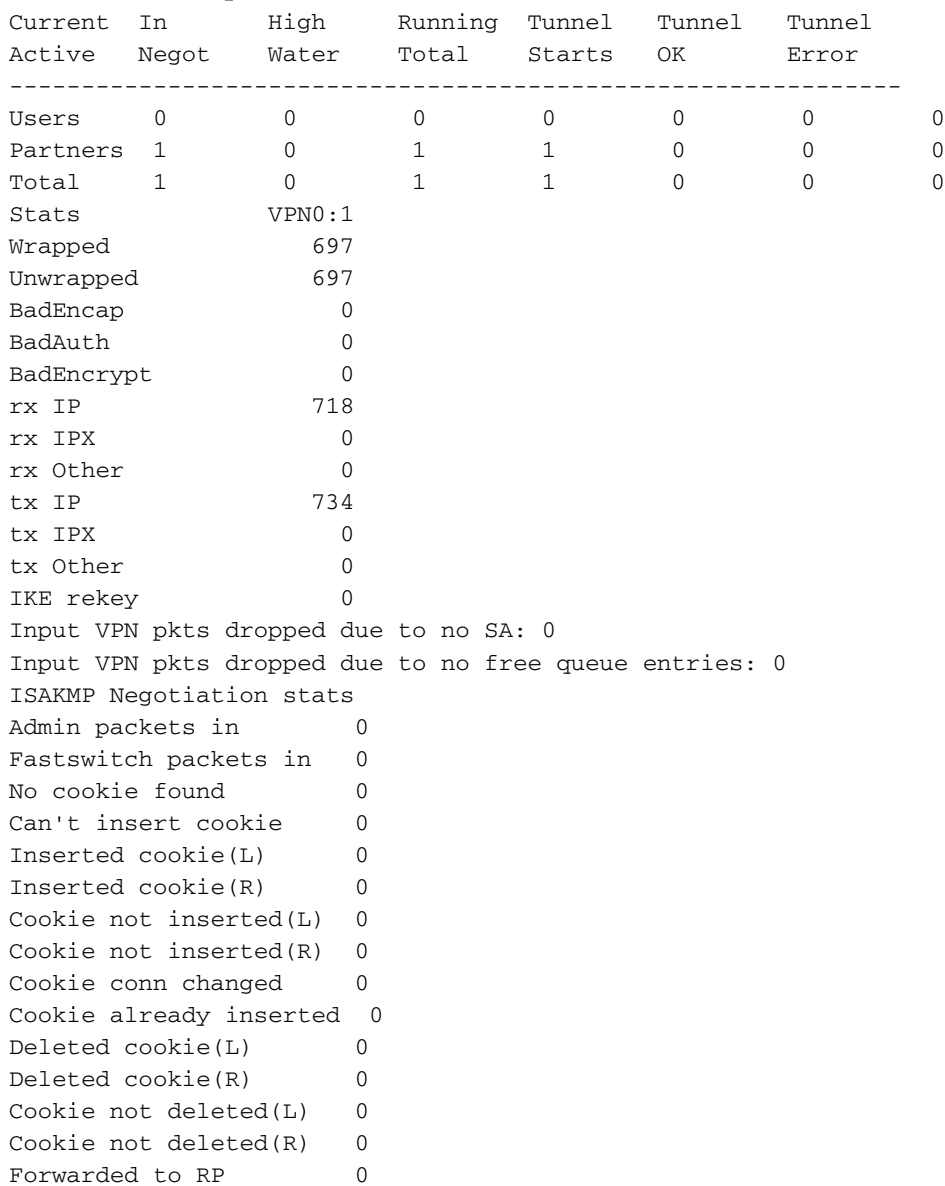

Forwarded to IOP 0 Bad UDP checksum 0 Not fastswitched 0

#### 這是從路由器取得的show interface命令的命令輸出示例。

Router#**show interface tunnel 0** Tunnel0 is up, line protocol is up Hardware is Tunnel Interface is unnumbered. Using address of Ethernet1 (20.20.20.1) MTU 1476 bytes, BW 9 Kbit, DLY 500000 usec, reliability 255/255, txload 55/255, rxload 113/255 Encapsulation TUNNEL, loopback not set Keepalive set (10 sec) Tunnel source 100.1.1.1, destination 200.1.1.1 Tunnel protocol/transport GRE/IP, key disabled, sequencing disabled Checksumming of packets disabled, fast tunneling enabled Last input 00:00:15, output 00:00:15, output hang never Last clearing of "show interface" counters never Queueing strategy: fifo Output queue 0/0, 1 drops; input queue 0/75, 0 drops 5 minute input rate 4000 bits/sec, 5 packets/sec 5 minute output rate 11000 bits/sec, 5 packets/sec 1309 packets input, 129264 bytes, 0 no buffer Received 0 broadcasts, 0 runts, 0 giants, 0 throttles 0 input errors, 0 CRC, 0 frame, 0 overrun, 0 ignored, 0 abort 1348 packets output, 316468 bytes, 0 underruns 0 output errors, 0 collisions, 0 interface resets 0 output buffer failures, 0 output buffers swapped out Router#

### <span id="page-4-0"></span>疑難排解

目前尚無適用於此組態的具體疑難排解資訊。

## <span id="page-4-1"></span>相關資訊

- [Cisco VPN 5000系列集中器支援頁](//www.cisco.com/en/US/products/hw/vpndevc/ps2301/tsd_products_support_eol_series_home.html?referring_site=bodynav)
- [Cisco VPN 5000使用者端支援頁面](//www.cisco.com/en/US/products/hw/vpndevc/ps2301/tsd_products_support_eol_series_home.html?referring_site=bodynav)
- IPSec (IP 安全通訊協定)支援頁面
- [技術支援 Cisco Systems](//www.cisco.com/cisco/web/support/index.html?referring_site=bodynav)